### Career Exploration Announcement Before TA Lesson:

- Mar. 14 Period 1: Careers in Parks and Recreation
- Apr. 11 Period 2: Careers in Banking/Finance
- Must sign up on link: Eat With An Expert

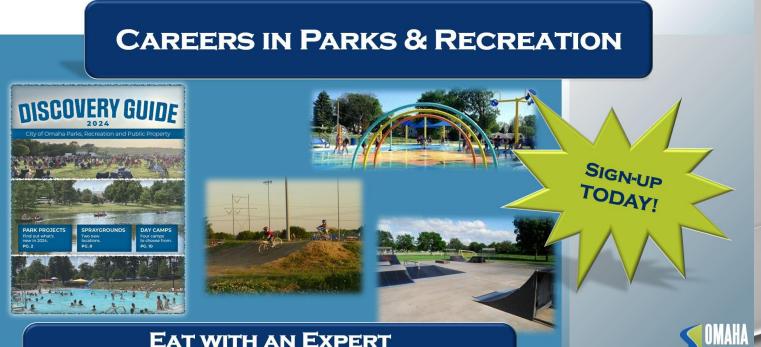

EAT WITH AN EXPERT THURSDAY, MARCH 14<sup>TH</sup> – 1<sup>ST</sup> PERIOD EHS LECTURE HALL

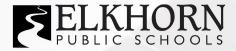

### **CAREER** EXPLORATION FAIR

**MARCH 27, 2024** 

**(** 5:00 - 8:00 PM

**ELKHORN SOUTH HIGH SCHOOL** 

EPS STUDENTS IN GRADES 6-12 ARE ENCOURAGED TO ATTEND

# TA COLLEGE AND CAREER PLANNING

# Naviance Resume Builder

## Naviance Login Directions

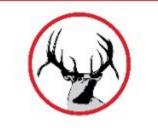

Go to ClassLink: http://launchpad.classlink.com/elkhorn

# Click on the following Icon and you should automatically be logged in to Naviance:

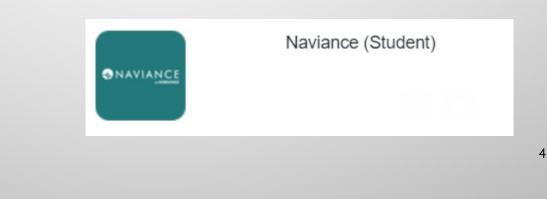

## Building a Resume

### Important sections to consider:

- Personal Information
- Education
- Volunteer service
- Extracurricular activities
- Awards/certificates
- Skills/academic achievement
- Music/artistic achievement
- Athletic achievement
- Leadership
- Additional information
- References

#### Simple Example of a High School Student Resume

#### lam Bright

1 Perfect Street, Sandy Spring, Maryland 20860 Home: 555.555.5555 Cell: 566.486.2222 email: lambright@sherwood.com

#### Experience:

Sales Associate, The Retail Store, June 2009, Summer and Christmas season 2010

- · Maintain and restock inventory
- Provide customer service
- Operate computerized cash register system
- Child Care, September 2005 Present
- · Provide child care for several families after school and on weekends

#### Achievements:

- National Honor Society: 20011-Present
- Academic Honor Roll: 2008-2011
- Sherwood Scholar Athlete 2008-2011

#### Volunteer Experience:

- · Big Brother/Big Sisters 2008-2011; help at various events throughout the year
- Olney Boys & Girls Club 2009; summer counselor
- · Sherwood Relay for Life May 2009, 2010 and 2011

#### Interests/Activities:

- Sherwood High School Lacrosse Team JV -2008, Varsity 2009, 2010, 2011
- Girl Scouts since 2005
- Piano –since 2002

#### Computer Skills:

Proficient with Microsoft Word, Excel, and PowerPoint, and Web Design

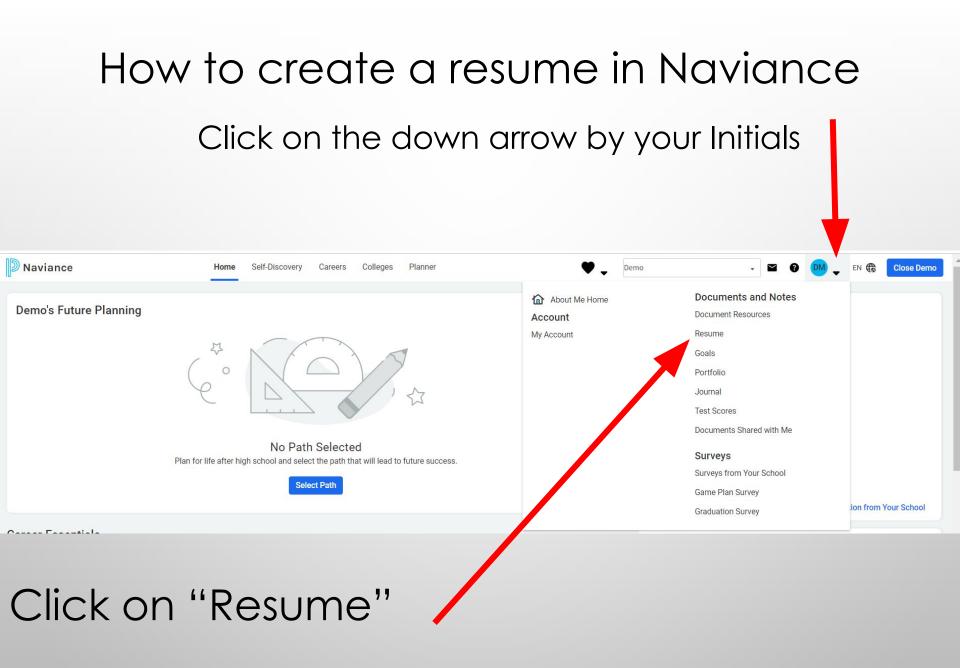

|    | Add/Upda         | ate Sections |  |
|----|------------------|--------------|--|
|    |                  |              |  |
| P  | Objective        |              |  |
| d  | Summary          |              |  |
| ÷  | Work Experience  |              |  |
| đ  | Education        |              |  |
| 8  | Volunteer Servi  |              |  |
| A  | Extracurricular  | _            |  |
| š  | Awards / Certifi |              |  |
| Au | Skills / Academi | -            |  |
| 24 | Music / Artistic |              |  |
| Ø  | Athletic Achiev  |              |  |
| 4  | References       |              |  |
| Ę  | Additional Infor |              |  |
| ¢  | Leadership       |              |  |

- Click on Add/Update sections
- Click on the "Plus" button to add your sections

7

Click on the "Plus" button

### ADDITIONAL OPTIONS

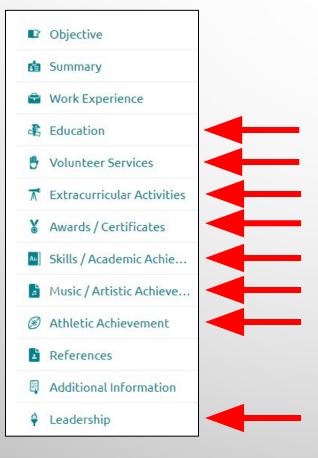

These options are very important for high school students.

8

## ADDING REFERENCES

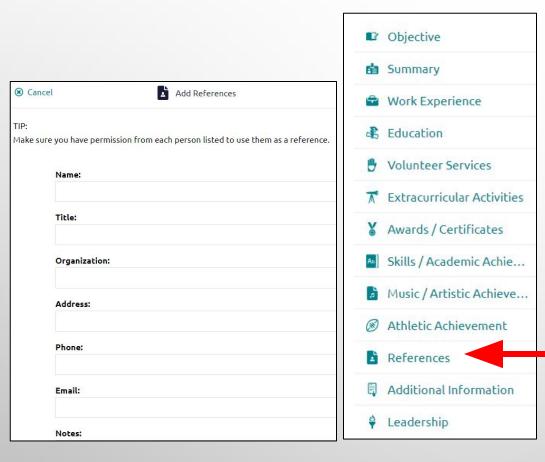

**References** may NOT be family members unless they are your employer.

You must have permission from each person listed to use them as a reference.

References can make a big difference.

Always think about how this person would describe you to others.

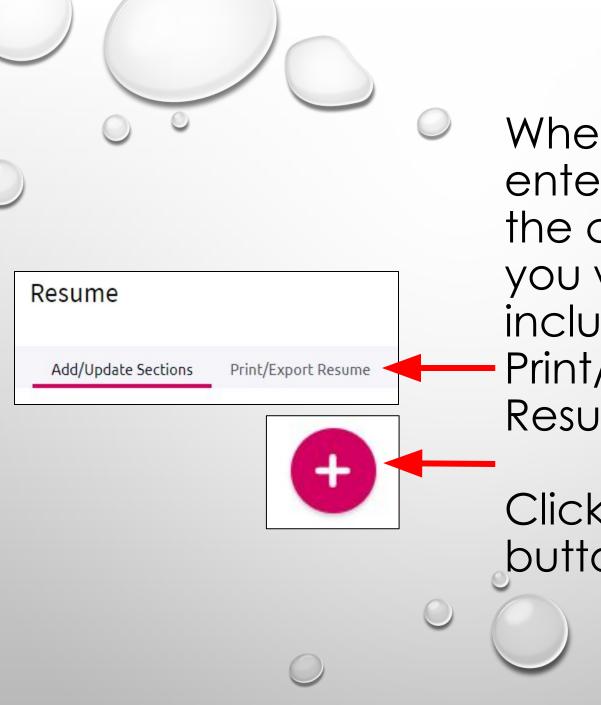

When you have entered all of the categories you want to include, click Print/Export Resume.

Click the plus button.

10

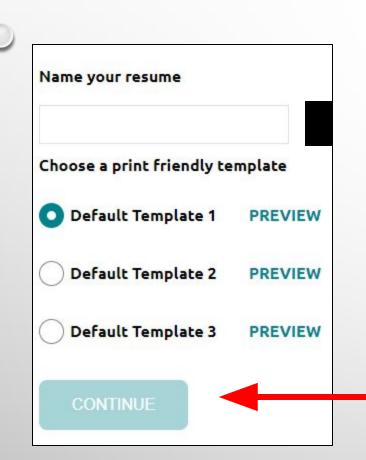

Name your resume. Often is your name such as "Andy Antler's Resume".

Choose a template

11

**Click** Continue

### SAVE RESUME

### Be sure to SAVE it!

### Andy Antler's Scholarship Resume

Last Edited May 23, 2018

- Edit
  Download PDF
  Download DOCX
  - Remove

Once it's saved you can always come back and edit it, download it to email to an employer or college, or print it. •

# THINGS TO REMEMBER

- You should update your resume on a regular basis.
  - You can use different resumes for scholarships, employment, college, etc.
  - If you need a letter of recommendation from a teacher, please ask them at least two weeks in advance.